## Roline UPS DesignSecure 525, 625, 825

Katalogové číslo: 19.40.1205, 19.40.1206, 19.40.1208

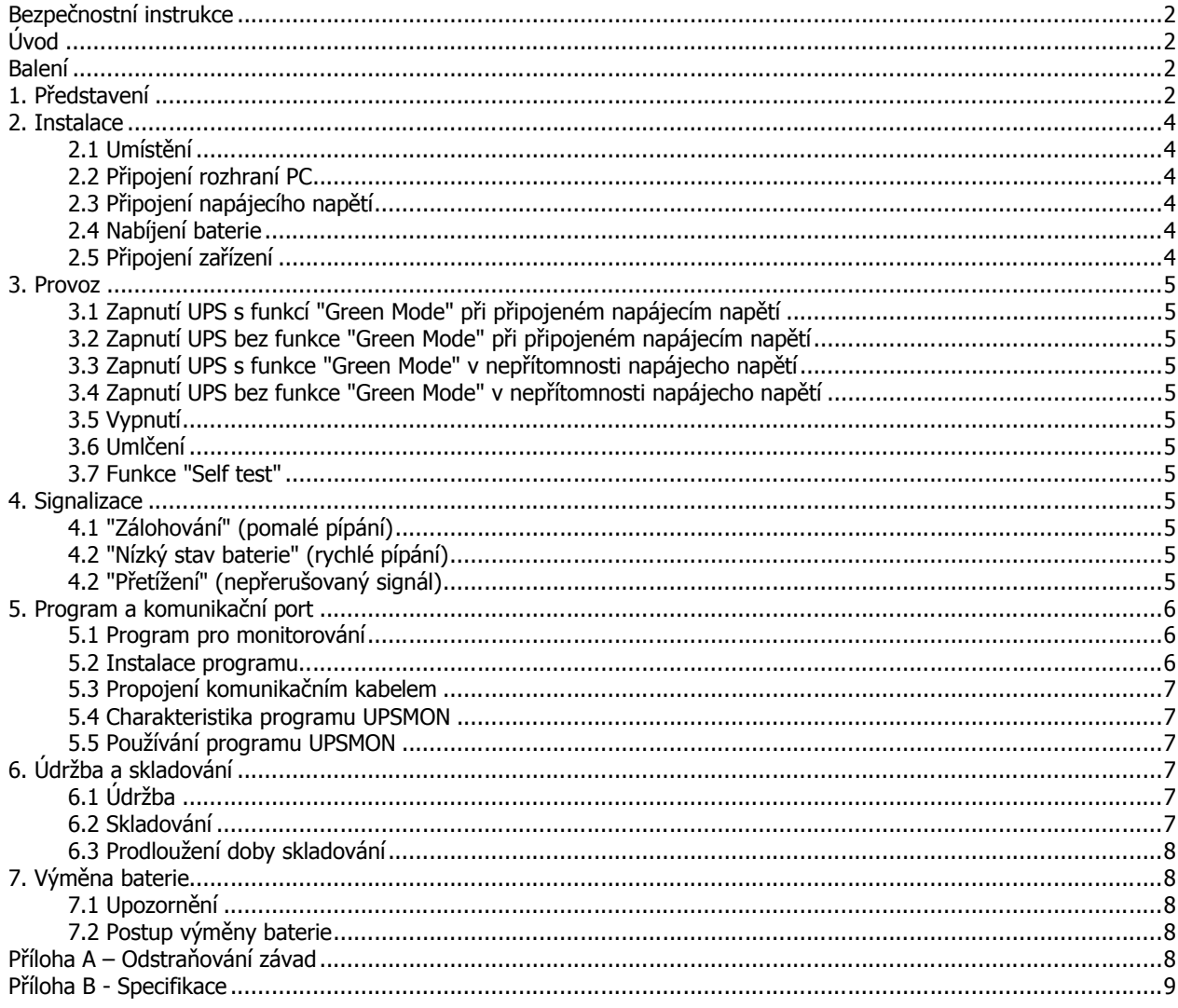

## **Bezpečnostní instrukce**

- Tento manuál obsahuje důležité informace a instrukce pro instalaci a provoz UPS a baterie.
- Toto zařízení je možno provozovat ve vytápěných vnitřních prostorách bez vodivých nečistot.
- Servis baterie a dohled by měl provádět člověk seznámený s obsluhou a manipulací s bateriemi.
- Baterie vyměňujte jen za stejné číslo a typ.
- Baterie nevystavujte teplu a nevhazujte do ohně, baterie může explodovat!
- Neotevírejte a nedeformujte baterie. Elektrolyt může poleptat pokožku a oči a být toxický.
- Baterie nevystavujte riziku elektrického šoku a zkratu.
- Při práci dodržujte následující zásady:
	- Sundejte si hodinky, prsteny a jiné kovové předměty
	- Používejte izolované nářadí
	- Noste gumové rukavice a obuv
	- Nenechávejte ležet nářadí a kovové předměty na baterii
	- Odpojte nabíjecí zdroj dříve, než připojíte nebo odpojíte konektory na baterii

## **Úvod**

#### Přečtěte si tento manuál!

Manuál obsahuje důležité bezpečnostní instrukce a postupy pro instalaci a propojení. Pokud máte s UPS problém, kontaktujte servisní středisko nebo prodejce.

Obal je z recyklovatelného materiálu.

### **Balení**

- 1x UPS
- 1x Uživatelský manuál UPS
- 1x CD se softwarem "UPSMON"
- 1x Komunikační kabel USB A-B
- 1x Telefonní kabel
- 1x Síťový napájecí kabel
- 1x Síťový propojovací napájecí kabel

## **1. Představení**

Tato UPS je line interactive "nepřerušitelný zdroj napájení" (UPS). Jestliže je na vstupu napájecí napětí v dané toleranci, je aktivní přepěťová ochrana a dochází k dobíjení vestavěné baterie. Pokud dojde k výpadku napájecího napětí, UPS okamžitě začne dodávat na výstup střídavé napětí.

- 1. Mikroprocesorové řízení minimalizuje závislost na hardwaru. Vedle toho maximalizuje flexibilitu systému a spolehlivost.
- 2. Automatické nastavení frekvence podle vstupního napětí.
- 3. Kvalitní nabíječ baterií zajišťuje dlouhou životnost baterií a jejich plné nabití.
- 4. Ochrana proti přetížení při běžném i zálohovacím provozu.

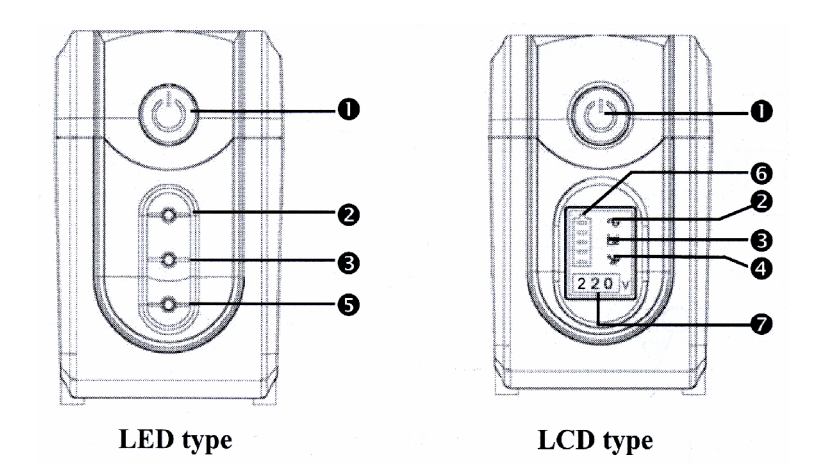

#### **1. Tlačítko "Zapnout /Vypnout /Test /Umlčení"**

Nezáleží na tom, jestli je UPS zapnuta nebo vypnuta. Stiskněte tlačítko "Zapnout /Vypnout /Test /Umlčení" až do té doby, než uslyšíte konec pípnutí a UPS se vypne nebo zapne. Pokud je připojeno napájení, lze aktivovat "self test" stisknutím tlačítka po dobu kratší než 1 vteřina.

#### **2. Kontrolka přítomnosti napájecího napětí (zelená)**

Kontrolka svítí, pokud je přítomno napájecí napětí na vstupu UPS.

#### **3. Kontrolka zálohování (žlutá)**

Kontrolka svítí, pokud není přítomno napájecí napětí na vstupu UPS a UPS vytváří na výstupu napájecí napětí z baterií.

#### **4. Kontrolka přetížení (červená)**

Kontrolka svítí, pokud odebíraný výstupní výkon překročí kapacitu UPS.

#### **5. Kontrolka chyba baterie (červená)**

Kontrolka svítí, pokud má UPS nízký stav baterie a je nutno jí nabít nebo baterii vyměnit, nebo je vadný nabíjecí obvod. Pokud kontrolka rychle bliká, indikuje toto přetížení UPS.

#### **6. Indikátor stavu baterie**

Indikátor zobrazuje stav a kapacitu baterie. Pokud má UPS nízký stav baterie, je indikátor slabý a baterii je nutno vyměnit nebo nabít. Blikání indikuje, že UPS má poruchu.

#### **7. Výstupní napětí**

Indikátor zobrazuje úroveň výstupního napětí.

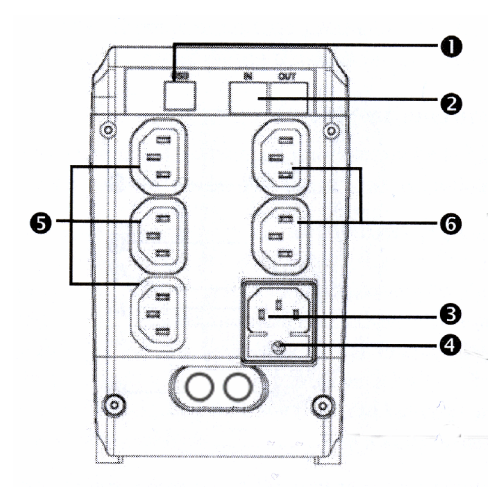

#### **1. Ovládací port**

USB port poskytuje podporu pro komunikaci s OS Novell, Linux, Unix, Windows a další.

#### **2. Ochrana telefonu/modemu/faxu**

Poskytuje ochranu proti přepětí na telefonní lince. Pro správnou funkci je třeba zajistit připojení kabelem o průřezu nejméně 26AWG (0,13mm<sup>2</sup>).

#### **3. Vstupní zdířka napájecího napětí**

Slouží k připojení napájecího kabelu 230V. Ujistěte se, že napájecí napětí sítě je shodné se štítkovým napětím UPS.

#### **4. Vstupní pojistka**

Chrání UPS před přetížením a při poruše.

#### **5. Výstupní zdířky s ochranou proti přepětí, podpětí a výpadku**

Pokud je přítomno vstupní napájecí napětí, výstupní zdířky UPS jsou napájeny vstupním napětím s funkcí AVR. Pokud je vstupní napětí menší nebo vyšší, UPS upraví výstupní napětí (AVR). Jestliže není přítomno vstupní napětí, UPS dodává výstupní napětí z baterie.

#### **6. Standardní výstupní zdířky**

Výstupní zdířky s ochranou proti napěťovým špičkám.

### **2. Instalace**

Zkontrolujte si UPS při převzetí. Balení je z recyklovatelného materiálu.

#### **2.1 Umístění**

UPS instalujte na bezpečné místo s dostatečnou možností ventilace bez velké prašnosti. Neprovozujte v prostředí, které nevyhovuje specifikaci.

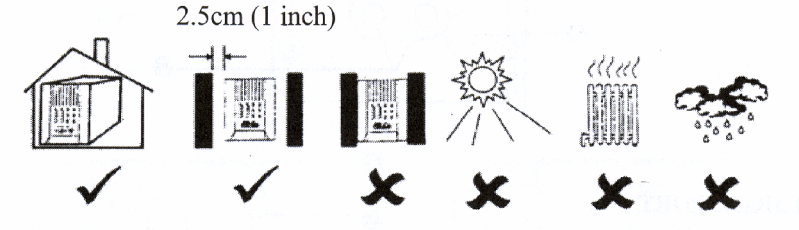

#### **2.2 Připojení rozhraní PC**

Pro ovládání a monitoring UPS je určen program UPSMON. Pro propojení UPS a PC slouží přibalený datový kabel USB. UPS je funkční i bez propojení datovým kabelem.

#### **2.3 Připojení napájecího napětí**

Síťovým napájecím kabelem propojte síťovou zásuvku (ve zdi) s napájecí zdířkou na zadním panelu UPS. Ujistěte se, že napájecí napětí sítě je shodné s štítkovým napětím UPS.

#### **2.4 Nabíjení baterie**

UPS nabíjí baterii vždy, když je přítomno vstupní napájecí napětí. Baterie je plně nabita po 24 hodinách.

#### **2.5 Připojení zařízení**

Zařízení připojte do zdířek na zadním panelu UPS. Pro zálohovaná zařízení použijte zdířky označené jako UPS. Zařízení, která nepotřebujete nutně zálohovat, použijte zdířku s ochranou proti přepětí.

Nikdy nepřipojujte laserové tiskárny do zdířek UPS. Laserové tiskárny mají značný odběr a mohlo by dojít k přetížení UPS.

### **3. Provoz**

#### **3.1 Zapnutí UPS s funkcí "Green Mode" při připojeném napájecím napětí**

Když je napájecí napětí připojeno k UPS, stiskněte a držte tlačítko Zapnout/Vypnout/Test/Umlčení na UPS po dobu, než dozní dlouhé pípnutí. Během zálohování se UPS při žádném nebo velmi nízkém odběru (do 30W) během přibližně 4 min. vypne. Po obnovení napájecího napětí, dojde opět k zapnutí UPS.

#### **3.2 Zapnutí UPS bez funkce "Green Mode" při připojeném napájecím napětí**

Když je napájecí napětí připojeno k UPS, stiskněte a držte tlačítko Zapnout/Vypnout/Test/Umlčení na UPS po dobu, než dozní jedno dlouhé pípnutí a dvě krátká pípnutí. Během zálohování nedojde k automatickému vypnutí při nízkém odběru z UPS. Po obnovení napájecího napětí, dojde opět k zapnutí UPS.

#### **3.3 Zapnutí UPS s funkce "Green Mode" v nepřítomnosti napájecho napětí**

Stiskněte a držte tlačítko Zapnout/Vypnout/Test/Umlčení na UPS po dobu, než dozní dlouhé pípnutí. Během zálohování se UPS při žádném nebo velmi nízkém odběru (do 15W) během přibližně 4 min. vypne. Po obnovení napájecího napětí, dojde opět k zapnutí UPS.

#### **3.4 Zapnutí UPS bez funkce "Green Mode" v nepřítomnosti napájecho napětí**

Stiskněte a držte tlačítko Zapnout/Vypnout/Test/Umlčení na UPS po dobu, než dozní jedno dlouhé pípnutí a dvě krátká pípnutí. Během zálohování nedojde k automatickému vypnutí při nízkém odběru z UPS. Po obnovení napájecího napětí, dojde opět k zapnutí UPS.

#### **3.5 Vypnutí**

Stiskněte a držte tlačítko Zapnout/Vypnout/Test/Umlčení na UPS po dobu, než dozní dlouhé pípnutí.

#### **3.6 Umlčení**

Jestliže je UPS v zálohovacím módu, stisknete krátce tlačítko Zapnout/Vypnout/Test/Umlčení a dojde k odstavení zvukové signalizace. (Tato funkce je dostupá také při "přetížení" a "nízkém stavu baterie")

#### **3.7 Funkce "Self test"**

Pokud stisknete tlačítko Zapnout/Vypnout/Test/Umlčení při přítomnosti napájecího napětí, dojde vždy automaticky k proceduře "Self test"

### **4. Signalizace**

#### **4.1 "Zálohování" (pomalé pípání)**

Jestliže je UPS v zálohovacím režimu, se ozývá zvukový signál. Po obnovení napájecího napětí dojde k ukončení zvukového signálu.

#### **4.2 "Nízký stav baterie" (rychlé pípání)**

UPS je v zálohovacím režimu a nízký stav energie v baterii (20-30%). UPS rychle pípá, dokud nedojde k vypnutí nebo pokud není obnoveno napájecí napětí.

#### **4.2 "Přetížení" (nepřerušovaný signál)**

Jestliže je UPS přetížena, ozývá se nepřerušovaný signál. Z důvodu ochrany, dojde k vypnutí UPS. Odpojte zařízení, která nutně nepotřebujete a eliminujte tak stav přetížení.

## **5. Program a komunikační port**

#### **5.1 Program pro monitorování**

Program UPSMON se standardně používá pro monitorovací funkce přes port RS-232 nebo USB a umožňuje funkci vypnutí PC, pokud dojde k výpadku napájení. Navíc zobrazuje stav UPS, napětí, frekvence, stav baterie atd. Program podporuje Windows 95, 98, 2000, ME, XP, 2003, NT 4.0 a novější, Novell Netware, Linux a další.

#### **5.2 Instalace programu**

1. Vložte CD s programem UPSMON do CD-ROM mechaniky. Vyčkejte na automatické spuštění instalace viz. obr. 5.1. Pokud nedojde k automatickému spuštění instalace, spusťte soubor "Setup.exe" v kořenovém adresáři instalačního CD viz. obr. 5.2. Klikněte na odkaz v menu podle nainstalovaného operačního systému na vašem počítači.

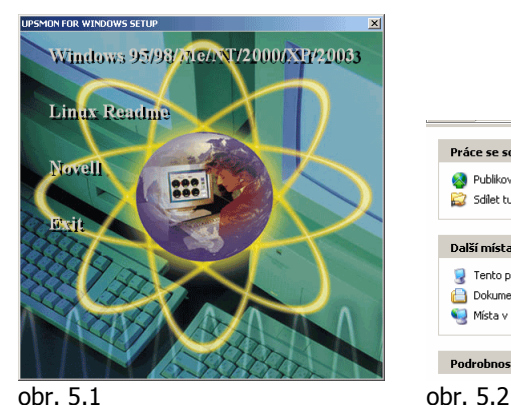

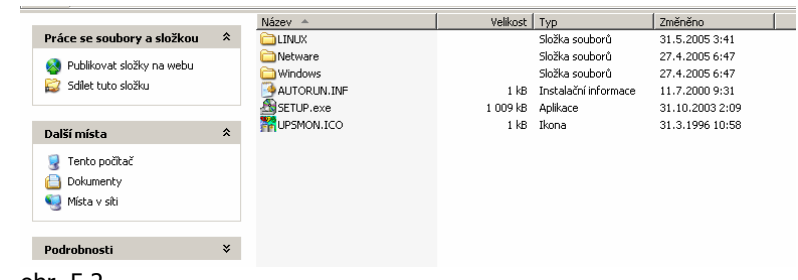

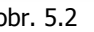

2. Stiskněte "Next" pro pokračování viz. obr. 5.3.

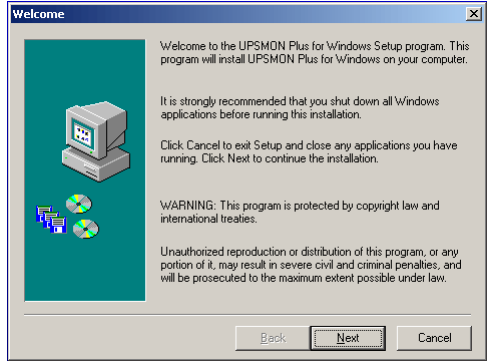

obr. 5.3

3. Zvolte umístění pro instalaci a stiskněte "Next" pro pokračování viz. obr. 5.4.

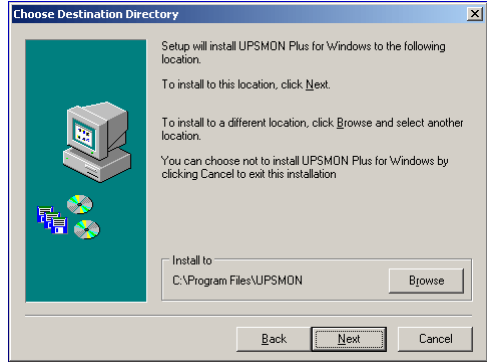

obr. 5.3

4. Pokračujte dle instrukcí pro dokončení instalace programu.

#### **5.3 Propojení komunikačním kabelem**

Pro propojení UPS a počítače použijte přibalený kabel USB A-B. Počítač automaticky detekuje připojení USB kabelem a nainstaluje ovladače.

#### **5.4 Charakteristika programu UPSMON**

Program UPSMON monitoruje přes komunikační kabel stav UPS, stav vstupního napětí a frekvence, stav výstupního napětí a frekvence, zatížení a stav baterie. Důležité vlastnosti:

- UPSMON umožňuje při různých událostech (např. výpadku a obnovení napájení, přetížení…) rozeslat zprávu o změně.

- Uložit a uzavřít otevřené soubory před vyčerpáním baterie.
- Vypnout UPS.

#### **5.5 Používání programu UPSMON**

Po kompletní instalaci programu UPSMON zobrazí v hlavním panelu v systémové oblasti ikona ... Po kliknutí na tuto ikonu, viz. obr. 5.5, se spustí ovládací program UPSMON viz. obr. 5.6.

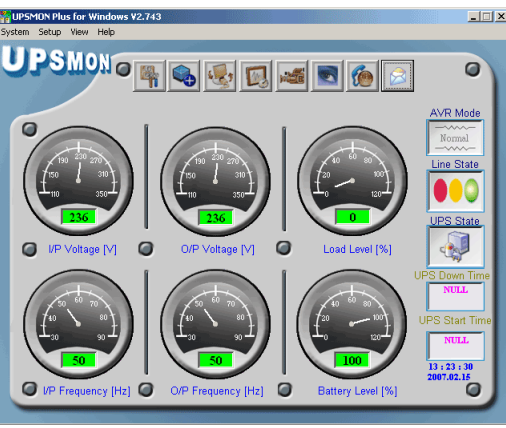

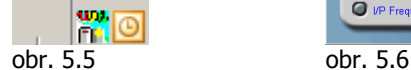

# **6. Údržba a skladování**

#### **6.1 Údržba**

- 6.1.1 Je třeba zařízení pravidelně čistit a vysávat.
- 6.1.2 Čistit vlhkou utěrkou, která neuvolňuje vlákna.
- 6.1.3 Jednou za měsíc kontrolujte kvalitu připojení kabelů.
- 6.1.4 Nenechávejte stát zařízení na nerovném povrchu.
- 6.1.5 Zachovávejte odstup minimálně 10cm mezi zadní stranou zařízení a zdí. Umožněte přístupu vzduchu k zařízení.
- 6.1.6 Odstraňte zařízení z přímého dosahu slunečního světla, deště a vysoké vlhkosti.
- 6.1.7 Nevystavujte zařízení ohni a vysoké teplotě.
- 6.1.8 Nekupte materiál na horní straně zařízení.
- 6.1.9 Nevystavujte zařízení korozívnímu prostředí.
- 6.1.10 Provozní teplota je 0–30°C

#### **6.2 Skladování**

Skladujte v suchém prostředí s plně nabitou baterií. Před uložením, nabíjejte minimálně 6 hod. Odpojte všechny připojené kabely, aby se předešlo vybití baterie.

#### **6.3 Prodloužení doby skladování**

6.3.1 Pokud se teplota prostředí pohybuje mezi -15–30°C, nabíjejte baterii každých 6 měsíců. 6.3.2 Pokud se teplota prostředí pohybuje mezi 30–45°C, nabíjejte baterii každé 3 měsíce.

### **7. Výměna baterie**

Baterie uvnitř UPS má životnost okolo 2-3 let. Pokud máte podezření, že je vadná baterie, nabíjejte baterii v UPS po dobu 24 hodin a otestujte dobu zálohování. Pokud není doba adekvátní, následuje výměna baterie. Přečtěte si postup v kapitole 7.1 a 7.2.

#### **7.1 Upozornění**

Výměnu baterie by měl provádět člověk seznámený s obsluhou a manipulací s bateriemi a je nutno dbát na velkou opatrnost. Přečtěte si následující varování, před výměnou baterie. Zamezte přístup neseznámeným (neautorizovaným) osobám k bateriím.

**Varování:** UPS je možno opravit jen výměnou baterie. Opravu ostatních částí UPS je nutno svěřit autorizovanému servisnímu oddělení.

**Varování:** Baterie nevystavujte riziku elektrického šoku a zkratu. Před prací učiňte následující opatření

(1) Sundejte si hodinky, prsteny a jiné kovové předměty

(2) Používejte izolované nářadí

**Varování:** Baterie nevystavujte teplu a nevhazujte do ohně, baterie může explodovat! **Varování:** Neotevírejte a nedeformujte baterie. Elektrolyt může poleptat pokožku a oči a být toxický.

**Varování:** Baterie vyměňujte jen za stejné číslo a typ.

#### **7.2 Postup výměny baterie**

Protože baterie není odizolovaná od vstupního napájecího napětí, musíte UPS vypnout a odpojit všechny napájecí kabely.

- 1. Odšroubujte dva šrouby krytu baterie
- 2. Posuňte kryt do strany a odklopte ho (dle obrázku). Jemně vyjměte baterii.
- 3. Odpojte konektory z baterie.

4. Připojte vodiče na novou baterii a ujistěte se, že červený vodič je na červené svorce baterie a černý na černé.

- 5. Vložte novou baterii na místo.
- 6. Zavřete kryt baterie a zašroubujte šrouby.

### **Příloha A – Odstraňování závad**

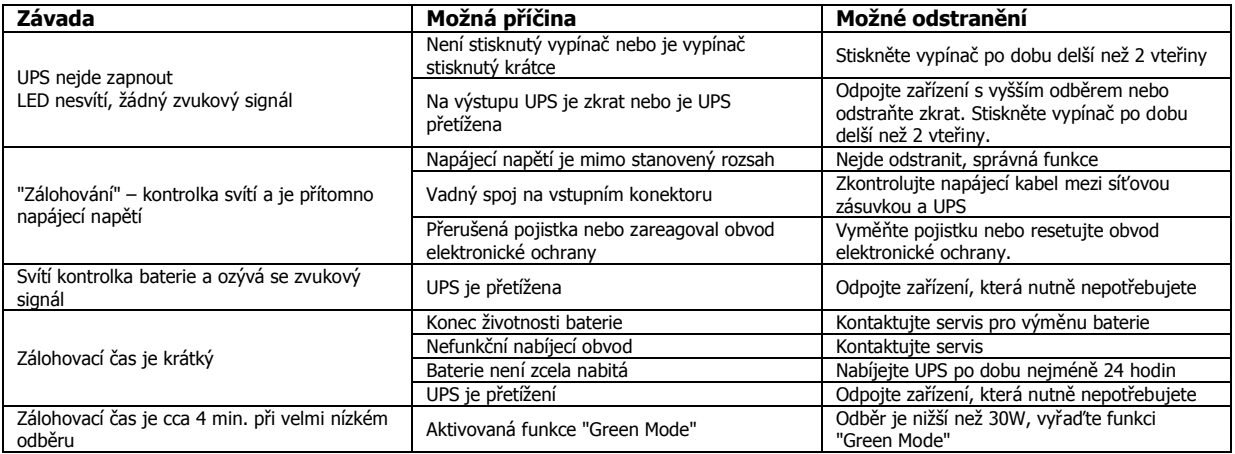

# **Příloha B - Specifikace**

![](_page_8_Picture_246.jpeg)